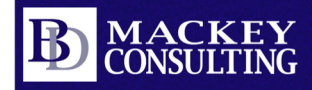

## **CAD-1**

Detailing in Revit Part 1 2012 August https://www.youtube.com/watch?v=t9TDD6Lbpqo&t=50s Detailing in Revit Part 2 2012 September https://www.youtube.com/watch?v=YBcNt48MiFI&t=26s Detailing in Revit Part 3 2012 October https://www.youtube.com/watch?v=7ZzRhNCpqUo&t=72s Revit Massing 2012 November https://www.youtube.com/watch?v=mInGGj\_PRE8 Adaptive Components I 2012 December https://www.youtube.com/watch?v=WjrrNCoB7yM Adaptive Components II 2013 January https://www.youtube.com/watch?v=Do\_l8eHPbME Navisworks Search Sets 2013 February https://www.youtube.com/watch?v=2OhwADsi5GI Revit Structural Reinforcing 2013 March https://www.youtube.com/watch?v=MMgVBV685Ew Analytical Model Revit 2013 May https://www.youtube.com/watch?v=FloxJis0kHY Revit Structural Tips 2013 August https://www.youtube.com/watch?v=9JEKLoV7zqw Detailing in Revit Part 1 2013 October https://www.youtube.com/watch?v=IBSvTIY\_zVI&t=7s Detailing in Revit Part 2 2013 November https://www.youtube.com/watch?v=BK3xXOrFhKw&t=46s Detailing in Revit Part 3 2014 January https://www.youtube.com/watch?v=4oKzlqM9RJA&t=32s Revit Structural Families 2014 February https://www.youtube.com/watch?v=uRIoY2mi7u4 Revit Worksets 2014 February https://www.youtube.com/watch?v=Vs6LZOHfBg0

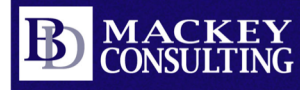

Rendering in Revit 2014 April https://www.youtube.com/watch?v=YDPaQ30pPOo

Revit Shared Parameters 2014 April https://www.youtube.com/watch?v=MfJN8C6pR8c

Navisworks Search Sets 2014 June https://www.youtube.com/watch?v=l4vzYQRBT-Y

Revit Tips 2014 July https://www.youtube.com/watch?v=yC1Lc5GAV7E

Revit Interference 2014 July https://www.youtube.com/watch?v=gBNaVPvCjsA

Phasing in Revit 2014 December https://www.youtube.com/watch?v=lOgu6gGOInk

Adaptive Components 2015 January https://www.youtube.com/watch?v=ikxcOohBhKo

## **Autodesk University**

Creating Intelligent Details 2012 https://www.autodesk.com/autodeskuniversity/class/Creating-Intelligent-Details-AutodeskR-RevitR-2012 Link Details to Multiple Projects 2013 https://www.autodesk.com/autodeskuniversity/class/Link-Details-Multiple-Projects-Revit-2013 Revit in Investigative Engineering 2013 https://www.autodesk.com/autodeskuniversity/class/Using-Revit-Structure-Investigative-Engineering-2013 Handrail Hacks 2016 https://www.autodesk.com/autodeskuniversity/class/Handrail-Hacks-2016 Creating Intelligent Details 2017 https://www.autodesk.com/autodeskuniversity/class/Creating-Intelligent-Details-Revit-2017 Link Details Among Multiple Models 2017 https://www.autodesk.com/autodeskuniversity/class/Linked-Details-Among-Multiple-Models-Revit-2017 Linked Details Lab 2017 https://www.autodesk.com/autodeskuniversity/class/Linked-Details-Among-Multiple-Models-Revit-Lab-2017

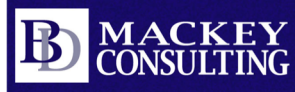

Everyday uses of Global Parameters 2018 https://www.autodesk.com/autodeskuniversity/class/Everyday-Uses-Global-Parameters-2018

Revit Journal Files **https://www.autodesk.com/autodesk**university/class/Revit-Journal-Files-They-Arent-Just-Autodesk-Support-2018

Creating Intelligent Details 2019 https://www.autodesk.com/autodeskuniversity/class/Creating-Intelligent-Details-Revit-2019-0

Curved Stone Wall 2019 https://www.autodesk.com/autodeskuniversity/class/Case-Study-Design-Documentation-and-Construction-Curved-Stone-Wall-2019

## **Unify Labs**

Revit Tips 2020 April https://www.youtube.com/watch?v=tHQaFLEJWXo&feature=youtu.be

Revit Keyboard Shortcuts 2020 October https://www.youtube.com/watch?v=D9miCzhckHQ&feature=youtu.be

## **Midwest University**

Creating Intelligent Details 2020 September https://www.youtube.com/watch?v=ZmKKnfyxmII